Happy-Happy L3

Networking

Pierre-Philipp Braun <pbraun@nethence.com>

## Table of contents

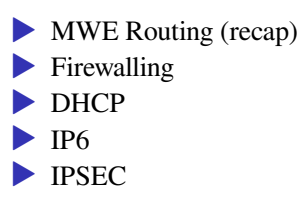

## MWE Routing

subnet 10.1.1.0/24 subnet 10.2.2.0/24

.1 .254 .254 .1 +---------+ +----------+ +---------+ | | | linux | | |  $node1 +---+ nor +---+ node1$  $|$   $|$   $|$   $|$   $|$ +---------+ +----------+ +---------+

*How to turn a UNIX system into a router?…*

## ==> enable IP forwarding

### GNU/Linux

#sysctl -w net.ipv4.ip\_forward=1 echo 1 > /proc/sys/net/ipv4/ip\_forward

#echo net.ipv4.ip\_forward=1 >> /etc/sysctl.conf #sysctl -p

#### **BSD**

sysctl -w net.inet.ip.forwarding=1 sysctl net.inet.ip.forwarding

echo net.inet.ip.forwarding=1 >> /etc/sysctl.conf

*What to do next for the two subnets to talk to each other?…*

## ==> enable static (or default) routes

configure the nodes to use the box/router as

 $\blacktriangleright$  static route  $\triangleright$  –or– default route

Note: both nodes need to be tweaked – otherwise the there would be no return path for e.g. an ICMP reply

Note: that works only from the next hop (not through the public network)

What's the most common scenario for a public network gw?...

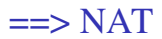

Translating source or destination

 $\triangleright$  SNAT – outbound

- ▶ traffic coming from internal subnet is translated to front-facing IP
- ▶ not supposed to be reachable
- ▶ DNAT inbound (port-forwarding)
	- ▶ traffic coming to front-facing IP gets translated to internal subnet
	- reachable by design

*Do we absolutely need to enable firewalling for NAT to work?…*

## ==> technically speaking, no

- $\triangleright$  Forwarding  $+$  SNAT is enough
- ▶ …and it is *almost* ok, as long as the gateway itself is clean
- **…** meaning it is not listening on any port on the front-facing interface

## ==> but sometimes, yes

▶ In case you need a firewall anyways to handle the internal network ▶ The gateway is ideal place to do it

And if you really need to enable Firewalling…

#### DO NOT *FULLY* DISABLE ICMP – IT IS USEFUL

- ==> /var/log/debug <==
- Jan 16 06:30:17 slack9 dhcpd: ICMP Echo reply while lease 10.1.1.145 valid.
- $\Rightarrow$  /var/log/syslog  $\le$ =
- Jan 16 06:30:17 slack9 dhcpd: Abandoning IP address 10.1.1.145: pinged before offer

## Netfilter with IPTABLES

### Second, *SNAT* on a static and front-facing IP

iptables -t nat -A POSTROUTING -o FACING-NIC -s INTERNAL-CIDR -j SNAT --to-source FACING-IP

### –or– on a changing and front-facing IP

iptables -t nat -A POSTROUTING -o FACING-NIC -s INTERNAL/CIDR -j MASQUERADE

### check

iptables -L -v -n -t nat

## Netfilter with NFTABLES

### with a STATIC IP

vi /etc/nftables.conf

... #SNAT chain postrouting { type nat hook postrouting priority 100; oifname eth0 masquerade }

### with a DYNAMIC IP

 $\cdots$ 

```
#SNAT
    chain my_masquerade {
       type nat hook postrouting priority srcnat; policy accept;
            oifname "ppp0" masquerade
    \}
```
systemctl reload nftables

## NetBSD Packet Filter (NPF)

```
vi /etc/npf.conf
```

```
group default {
        pass in all
        pass out all
}
```
#SNAT

map xennet0 dynamic 10.1.1.0/24 -> 188.130.155.62

```
/etc/rc.d/npf reload
```
### Besides, NPF is not vulnerable to NAT pivoting.

Now consider your home router, and let's say you want to do some peer-to-peer.

*What do you need to enable here and what is it called?…*

==> DNAT aka PORT-FORWARDING

## DNAT with IPTABLES

```
iptables -t nat -A PREROUTING -i eth0 -p tcp --dport 80 -j DNAT -
-to-destination INTERNAL-IP
```
Note eventually against another port with INTERNAL-IP:PORT

## **DNAT with NFTABLES**

vi /etc/nftables.conf

. . .

#DNAT chain prerouting { type nat hook prerouting priority -100; iifname eth0 tcp dport 80 dnat x.x.x.x  $\}$ 

systemctl reload nftables

vi /etc/npf.conf

map xennet0 dynamic proto tcp 10.1.1.x port xxxxx <-188.130.155.62 port xxxxx

/etc/rc.d/npf reload

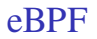

### LAB // dig into eBPF and PoC

*// Questions on mwe routing?*

# Firewalling

Without firewall

- all interfaces,
- all subnets,
- and all tcp & udp ports can talk to each other

Possibly

 $\blacktriangleright$  routed traffic

▶ across VLANs

# Control inbound/outbound

### L3 *aka* **ACLs**

- **Exercise 1** network interface
- ▶ src IP address ranges
- ▶ dst IP address ranges

### L4 *aka* firewall

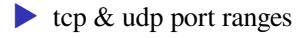

## Default policy

BLOCK IN ON <FACING-INTERFACE> ALL (BLOCK OUT ON <FACING-INTERFACE> ALL)

PASS IN ON <FACING-INTERFACE> TCP PORT 80 PASS IN ON <FACING-INTERFACE> TCP PORT 443 ...

No need to maintain tousands of blocking rules

# Security by segmentation

Firewalls required only on routers/gateways

- ▶ smaller/dedicated and possibly open VLANs
- only filter between VLANs

No system firewall required

- $\triangleright$  as long as you do net stat -ltup frequently enough
- **Leven on the public network**
- ▶ *but then SSHGuard may still be required*

## WAN can break

(picture of twitter online-fr status)

## BSDs are cool

TEST-NET-X… see links

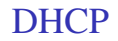

*an extension to BOOTP*

Boostrap Protocol (BOOTP)

*the ancestor of DHCP*

Used boot network-boot UNIX and early Windows stations. Also for diskless systems.

client <--> server

--> bcast BOOTP request <-- BOOTP answer with ip/mask/gw (+ next-server?)

## BOOTP relay

L2/l3 bcast don't pass through routers. Here's a solution

- ▶ router can listen on udp/67 for client bcasts
- and relay those to the known bootp server
- ▶ forward the replay to the bootp client

# DHCP products

Servers

- ▶ DHCP (ISC like for BIND)
- $\blacktriangleright$  dnsmasq
- ▶ udhcpd (busybox)
- ▶ *there's not a lot of choice*<sup>1</sup>

### Clients

- $\blacktriangleright$  dhclient (ISC comes with DHCP)
- ▶ dhcpcd

<sup>&</sup>lt;sup>1</sup>Comparison of DHCP server software,

<sup>&</sup>lt;https://en.wikipedia.org/wiki/Comparison\_of\_DHCP\_server\_software>

## DHCP session layout

### *the theory…*

### client <--> server

--> DHCP Discover who's there?

<-- DHCP Offer

I am here

--> DHCP Request

gimme gimme

 $\leftarrow$  - DHCP ACK

you got it

## DHCP client discover

### *the practice…*

#### Client remembers last IP address used, and eventually asks for it already

```
client bcast l2+l3 udp 68->67
provides host name
requests for specific parms e.g.
    mask / router / dns
    (host name)
    netbios name server
    netbios scope
    interface mtu
    ntp servers
```
## DHCP server offer

*the practice…*

### Server proposes an IP already

```
server dst client-ip already udp 67->68
client ip
next-server ip
lease time
mask / router / dns
```
Most of the informations are provided as options but the IP address and next-server

BONUS QUESTION // bootp relay works for DHCP?
# Client accepts *the first* offer (possibly among multiple DHCP servers) *BONUS QUESTION // not sure why client is still broadcasting*

client bcast l2+l3 udp 68->67

### and similar to DHCP discover but

confirms DHCP Server Identifier (IP address)

and asks (again) for proposed address

## Server re-confirms everything just like in the original offer. there can be differences, though, e.g.

host name

(not offered but acknowledged)

*Should multiple DHCP servers live on the same LAN?…*

==> Not really, but it's possible:

▶ as long as deliver same subnet and use different range (split scope)

 $\triangleright$  the 80/20% range ratio for primary vs backup server was considered a good practice as you wouldn't have to serve more than 20% of the leases during a primary server outage

*What happens then? How does the client choose?…*

==> Client does NOT choose, it just takes the first answer it sees *Be ready to setup a rogue server!*

# DHCP clustering

- easy active/active using split-scope
- active/passive using traditional HA software? (the wrong way)
- active/passive using built-in feature! (the right way)<sup>2</sup>

LAB // active/passive DHCP buit-in fault-tolerance

LAB // active/active DHCP fault-tolerance? Not just split scope – maybe with VRRP/CARP?

<sup>&</sup>lt;sup>2</sup>A Basic Guide to Configuring DHCP Failover, <https://kb.isc.org/docs/aa-00502>

# DHCP security

*What would an attacker want on this front?…*

#### ==>

▶ Rogue DHCP and get to **become the gateway** for MITM attacks

- ▶ heavy traffic involved, need to hold-on
- ▶ Rogue DHCP and get to **become the DNS server**
	- ▶ doable for public records
	- how to handle internal records?

LAB // practice with a rogue DHCP PoC to get in the middle

LAB // target a precise victim and avoid getting the load of the whole network

LAB // how to prevent the genuine offer and ack to arrive and take precedence?

*Mitigations?…*

# ==> DHCP snooping

Multi-layer switch to drop rogue packets

- ▶ by authorized switch port to offer leases
- by DHCP server IP address
- ▶ further track MAC-IP bindings
- ▶ sanitize ARP
- ▶ mix with accounting

# Alternative mitigation

One could also let it happen and simply IDS/sniff it but it's hard to find the *physical* location of the offender

Use DynDNS updates to keep track of hostname leases and records LAB // mixup DHCP and DNS?

# DHCP vs. DHCPv6

*Those are IPv4 only*

*How to deal with IPv6?…*

==> just enable SLAAC if you got an RA router ==> DHCPv6 client with a DUID

# One last thing about IP4

Allow 0.0.0.0/8 as a valid address range (kernel.org) https://news.ycombinator.com/item?id=20430096

Allow 0.0.0.0/8 as a valid address range https://git.kernel.org/pub/scm/ linux/kernel/git/torvalds/linux.git/commit/?id=96125bf9985a

Linux kernel to allow 0.0.0.0/8 as a valid address range https://www.reddit.com/r/networking/comments/cd1957/linux\_kernel\_ to\_allow\_00008\_as\_a\_valid\_address/

# SLAAC

#### All you need is your kernel to listen for RAs…

#### Kernel settings

accept\_ra

Accept Router Advertisements; autoconfigure using them.

accept\_ra\_pinfo Learn Prefix Information in Router Advertisement.

autoconf

Autoconfigure addresses using Prefix Information in Router Advertiseme

# Unsatisfying default

#### Accept Router Advertisements; autoconfigure using them *(default is 1)*

- 0 -- Do not accept Router Advertisements
- 1 -- Accept Router Advertisements if forwarding is disabled
- 2 -- Overrule forwarding behaviour. Accept Router Advertisements even if forwarding is enabled

#### Learn Prefix Information in Router Advertisement *(enabled)*

Autoconfigure addresses using Prefix Information in Router Advertisements *(enabled)*

# Enforce SLAAC over forwarding

echo 2 > /proc/sys/net/ipv6/conf/xenbr0/accept\_ra

cat /proc/sys/net/ipv6/conf/interface/accept\_ra\_pinfo

cat /proc/sys/net/ipv6/conf/xenbr0/autoconf

# DHCP<sub>v6</sub> client

#### enable  $SLAAC +$  static IP at boot-time

```
/sbin/ifconfig xenbr0 inet6 add x::x/56 up
```

```
vi /etc/dhclient6.conf
```

```
interface "xenbr0" {
        #/48
        send dhcp6.client-id xx:xx:xx:xx:xx:xx:xx:xx:xx:xx;
}
```

```
/sbin/dhclient -cf /etc/dhclient6.conf
# -6 -P xenbr0 -v
```
## **Operations**

```
#netstat -rn --inet6 | grep ^::/0
ip -6 neigh show
ping6 ...
```
nota: ping6 comes with inetutils-ping while iputils-ping is PTR-capable watch ICMPv6 router advertisments

```
tcpdump -vvvv -ttt -i xenbr0 icmp6
    and 'ip6[40] = 134'
```
Become an RA router

install RADVD http://www.litech.org/radvd/

enable forwarding on ALL INTERFACES

echo 1 > /proc/sys/net/ipv6/conf/all/forwarding

#### setup the daemon to spit regularly on the internal network

```
vi /etc/radvd.conf
```

```
interface br0
```

```
{
```

```
AdvSendAdvert on;
AdvLinkMTU 1280;
MaxRtrAdvInterval 300;
prefix 2001:bc8:204a:101::/64
{
    AdvOnLink on;
    AdvAutonomous on;
};
```
};

### Run the daemon

/usr/local/sbin/radvd

*Questions on DHCP and IPv6 address allocation?*

Check on www.kame.net if you're IPv6

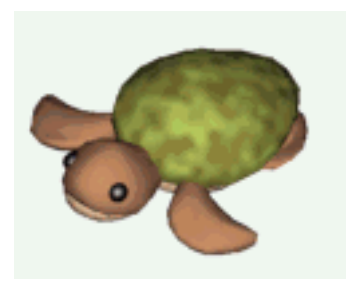

### KAME not dancing

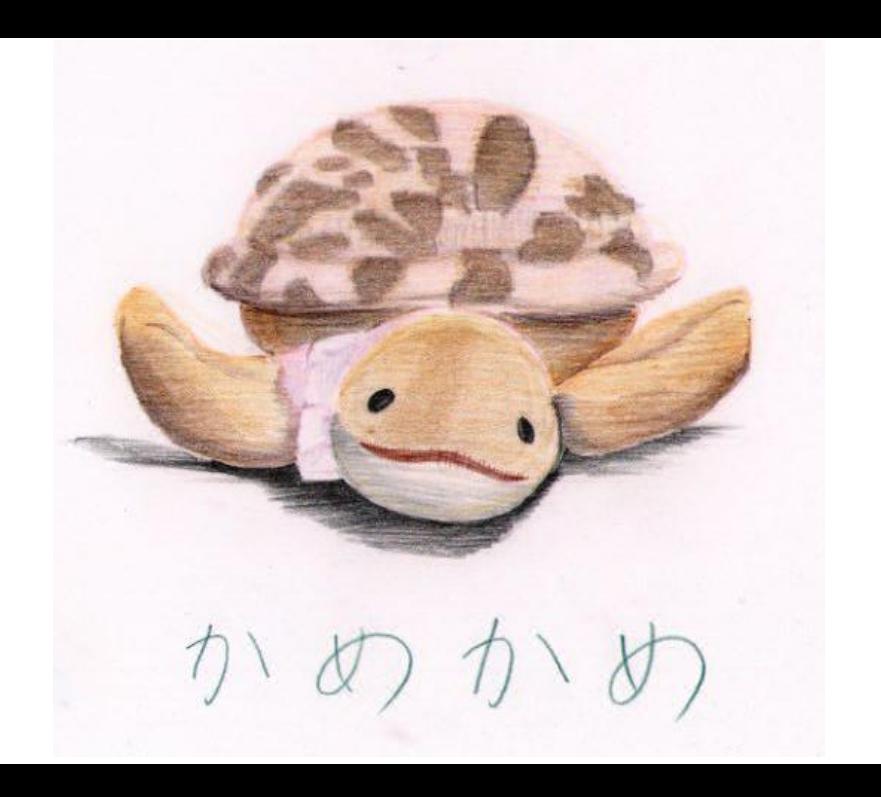

▶ …but *some* ISPs do provide it

▶ e.g. got a /48 for free @Online/Scaleway

*What if the server is IPv6-only? How to reach it if you are only IPv4?*

==> proto-41 (6in4) tunnels e.g. ipv6.ip4market.ru

List of IPv6 tunnel brokers https://en.wikipedia.org/wiki/List\_of\_IPv6\_tunnel\_brokers

#### By the way…

#### **IPv6 Blocks**

. For more information about configuring this option, please consult the documentation of.

· You can create as many /56 subnets as you have servers.

· IPv6 blocks and subnet delivery can take up to 30 minutes.

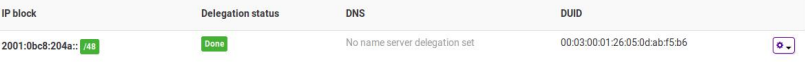

#### *Why would they want to delegate DNS?*

==> Only for PTRs (reverse DNS)

# IPSEC

 $\setminus \_ \ | \ |_{\_ \sim}$  $(*|**")$  $/----- \setminus |$ |/  $/$  || ||  $*$  ||----|| OO }{

Revision 2 (2020/21)

Pierre-Philipp Braun <pbraun@nethence.com>

# The KAME project (Japan, 1998-2005)

- bring IPv6 and IPSEC to BSDs
- ▶ used onto freebsd netbsd dflybsd
- ▶ openbsd took only ipv6 and do their own ipsec
- ▶ linux took only ipsec & ipsec-tools (racoon)

# **NetBSD**

- ▶ IPSEC kernel-enabled by default
- ▶ Make sure NAT works already
- ▶ IPSEC does not interfere
	- ▶ Tested in conjunction w/ ipfilter/ipnat
	- ▶ Tested in conjunction w/ NPF

# Network Architecture

Fix /etc/hosts on both gateways (and two stations for better acceptance testing)

#### Nethence office (NAT)

212.83.171.255 ipsec.nethence.com ipsec

- 62.210.0.1 ipsecgw
- 10.6.6.254 ipsechb
- 10.6.6.253 ssdhb

### OS3 office (NAT)

188.130.155.57 nbsd.os3.su nbsd 188.130.155.33 nbsdgw 10.1.1.252 nbsdhb 10.1.1.253 slack9

#### *ipsec.nethence.com*

vi /etc/ipsec.conf

add 212.83.171.255 188.130.155.57 esp 13245 -E blowfish-cbc "blowfishtest.001" ; add 188.130.155.57 212.83.171.255 esp 13246 -E blowfish-cbc 0xdeadbeefdeadbeefdeadbeefdeadbeef; spdadd 10.6.6.0/24 10.1.1.0/24 any -P out ipsec esp/tunnel/212.83.171.255-188.130.155.57/require; spdadd 10.1.1.0/24 10.6.6.0/24 any -P in ipsec esp/tunnel/188.130.155.57-212.83.171.255/require;

#### *nbsd.os3.su*

vi /etc/ipsec.conf

add 212.83.171.255 188.130.155.59 esp 13245 -E blowfish-cbc "blowfishtest.001" ; add 188.130.155.59 212.83.171.255 esp 13246 -E blowfish-cbc 0xdeadbeefdeadbeefdeadbeefdeadbeef; spdadd 10.6.6.0/24 10.7.7.0/24 any -P in ipsec esp/tunnel/212.83.171.255-188.130.155.59/require; spdadd 10.7.7.0/24 10.6.6.0/24 any -P out ipsec esp/tunnel/188.130.155.59-212.83.171.255/require;

*Did anybody notice the difference?…*
### *ipsec.nethence.com*

```
cat > /etc/ipsec.conf.ipsec <<-EOF
...
EOF
chmod 400 /etc/ipsec*
ln -sf ipsec.conf.ipsec /etc/ipsec.conf
```
### *nbsd.os3.su*

```
cat > /etc/ipsec.conf.ipsec <<-EOF
...
EOF
sed -r '3s/-P out/-P in/; 4s/-P in/-P out/' \
    /etc/ipsec.conf.ipsec > /etc/ipsec.conf.nbsd
chmod 400 /etc/ipsec*
ln -sf ipsec.conf.nbsd /etc/ipsec.conf
```
## Apply

setkey -f /etc/ipsec.conf

### And check (SAD vs SAS+SPD entries)

setkey -D setkey -DP Deliver to the other network

### On both IPSEC/NAT gateways

sysctl -w net.inet.ip.forwarding=1

## Reach the other network

*ipsec.nethence.com*

vi /etc/ifconfig.xennet1

inet 10.6.6.254/24 up !/sbin/route -n add -net 10.1.1.0 -netmask 255.255.255.0 10.6.6.254

### *nbsd.os3.su*

vi /etc/ifconfig.xennet1

inet 10.1.1.252/24 up !/sbin/route -n add -net 10.6.6.0 -netmask 255.255.255.0 10.1.1.252

*Do we need to provide the route for the internal nodes as well?*

 $\Rightarrow$  No

Nethence office already has 10.6.6.1 as default route OS3 office already has 10.1.1.254 as default route

*But that was just a PoC - so what if that was not the case?…*

#### ==>

### *on ssd (gnu/linux)*

route add -net 10.1.1.0/24 gw 10.6.6.254

### *on slack9 (gnu/linux)*

route add -net 10.6.6.0/24 gw 10.1.1.252

# Acceptance Testing

### From the Nethence office

tcpdump -n -vvv -i xennet0 host nbsd or host nbsdgw ping -c1 nbsdgw ping -c1 nbsd ping -c1 nbsdhb ping -c1 slack9

*Which streams are ciphered?…*

### ==>

- Industry and nbsd are public (not ciphered)
- hbsdhb and slack9 are internal (can see ESP packets)

### Same resp. from the OS3 office

tcpdump -n -vvv -i xennet0 host ipsec or host ipsecgw ping -c1 ipsecgw ping -c1 ipsec ping -c1 ipsechb ping -c1 ssdhb

(Incl. from a node within the network)

Deal with the keys… (Internet Key Exchange)

- ▶ IKEv1 (ipsec-tools/Racoon)
- $\blacktriangleright$  IKEv2 (Racoon2, OpenBSD iked, ...)
- $\triangleright$  DH vulnerable (Logjam)
- ==> **DIY** e.g. with SSH scripts
	- $\triangleright$  within the pipe –or–
	- ▶ outside the pipe as a failover

*(SSHD hardening will be covered in the next lecture)*

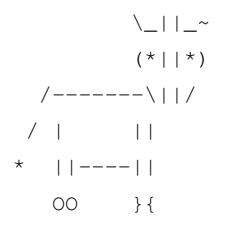

*// Questions on IPSEC?*